DB2 Data Management Software

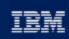

e business software

IRM

# Chapter 10: Maintaining Data

IBM DB2 Universal Database V8.1 Database Administration Certification Preparation Course

Maintained by Clara Liu

**IBM Software Group** 

# Objectives • In this section, we will cover: • DB2 Expot • DB2 Impot • DB2 Load • Tools to move data • DB2MOVE, DB2LOOK • Tools to maintain data • REORGCHK, REORG, RUNSTATS, and REBIND • INSPECT

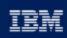

e business software

## Chapter 10: Maintaining Data

DB2 Export DB2 Import DB2 Load DB2MOVE, DB2LOOK REORGCHK, REORG, RUNSTATS, and REBIND INSPECT Command

**IBM Software Group** 

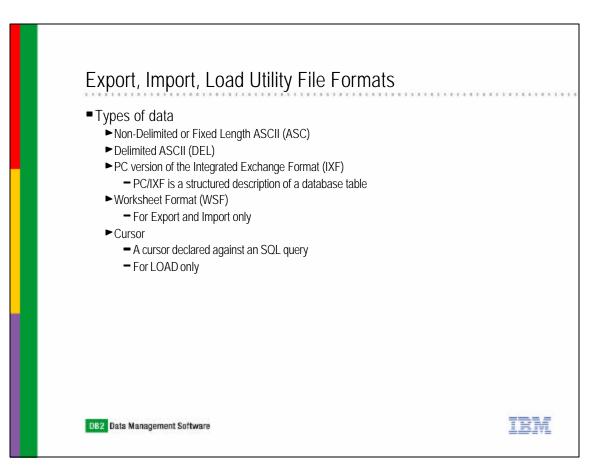

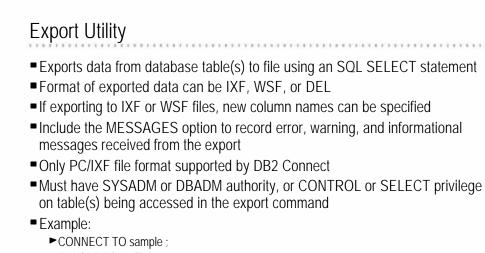

 EXPORT TO myfile OF IXF MESSAGES msg SELECT staff.name, staff.dept, org.location FROM org, staff WHERE org.deptnum = staff.dept ;

DB2 Data Management Software

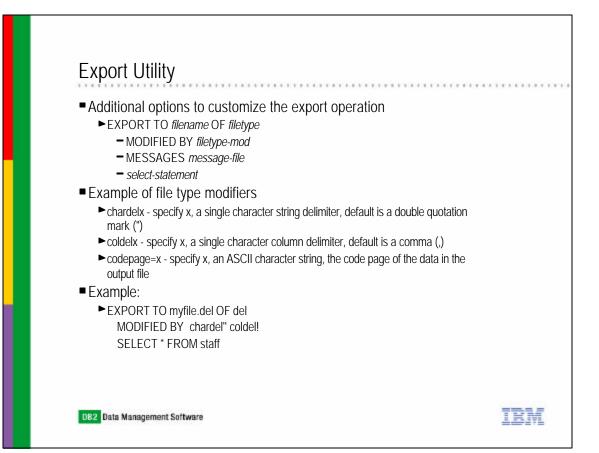

TRM

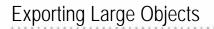

- By default, the first 32 KB of LOB data is exported and place in the same file as the rest of the column data
  - ► If LOB greater than 32 KB, it is truncated
- To store multiple LOBs in a single file, use the LOBSINFILE file modifier
- A LOB Location Specifier (LLS) is a string indicating where LOB data can be found within a file
- The format of the LLS is filename.ext.nnn.mmm/
  - ► filename.ext is the name of the file that contains the LOB
  - nnn is the offset of the LOB within the file (measured in bytes)
  - mmm is the length of the LOB (in bytes)
  - ► For example, an LLS of db2exp.001.123.456/ indicates:
    - LOB is located in file db2exp.001
    - Begins at an offset of 123 bytes of the file
    - 456 bytes long
  - ▶ If the indicated size in the LLS is 0, the LOB is considered to have a length of 0
  - If the length is -1, the LOB is considered to be NULL and the offset and file name are ignored

TRM

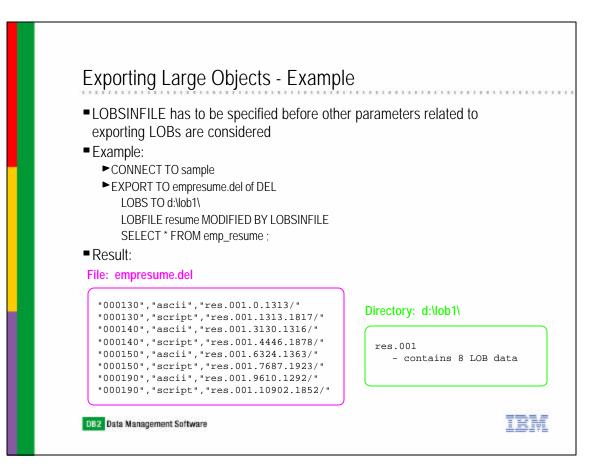

| Control Center Belected Edit View Tools |              | ≣ ( î ?                                  |               |            |               |             |
|-----------------------------------------|--------------|------------------------------------------|---------------|------------|---------------|-------------|
| rstems                                  | CLARALIU - D | B2 - SAMPLE - Table                      | es            |            |               |             |
| CLARALIU                                | Name         | Ş                                        | Schema 🗧      | ;   Type ≑ | Table space ≑ | Index table |
| - 🗀 Instances                           | ARTISTS      |                                          | CLARALIU      | ा          | USERSPACE1    |             |
| ⊨ <b>Q</b> ; DB2                        | 🔳 СЦ_ВСНІ    | ED                                       | CLARALIU      | ιт         | USERSPACE1    |             |
| 🖻 🗠 🛅 ovum s                            | DEPART       | (CAT                                     | Lou on of LIU | Т          | USERSPACE1    |             |
| 🖻 🔲 SAMPLE                              | EMP_AC       | <u>Α</u> πer                             | LIU           | Т          | USERSPACE1    |             |
|                                         | EMP_PI       | Re <u>n</u> ame<br>Drop                  | LIC           | Т          | USERSPACE1    |             |
| Aliases                                 | EMP_RI       | <u>D</u> rop<br>Copy                     | LIC           | Т          | USERSPACE1    |             |
| Triggers                                | EMPLO'       | Privileges                               | LIU           | Т          | USERSPACE1    |             |
| Constant Schemas                        | H1           | Sample Contents                          |               | Т          | USERSPACE1    |             |
| indexes                                 | H2           | Import                                   |               | Т          | USERSPACE1    |             |
| 🛅 Text Indexes                          | 🖽 нз         | Exp <u>o</u> rt                          | LIU           | Т          | USERSPACE1    |             |
| 🛅 Table Spaces                          | IN_TRA       | Load                                     | LIU           | Т          | USERSPACE1    |             |
| 🗀 Event Monitors                        | 📰 МҮТАВ      | <u>Q</u> uiesce                          | LIU           | Т          | USERSPACE1    |             |
| - 🗀 Buffer Pools                        | MYTAB2       | <u>R</u> eorganize                       |               | Т          | USERSPACE1    |             |
| 표 🛅 Application Objects                 | 📰 МҮТАВЗ     | Reorganize Index                         | es Liu        | Т          | USERSPACE1    |             |
| 🕀 🛅 User and Group Objects              | 🔳 ORG        | R <u>u</u> n Statistics<br>Set Integrity | LIU           | Т          | USERSPACE1    |             |
| 🗄 🛅 Federated Database Objects          |              | Set Integrity<br>Show Related            | LIC           | Т          | USERSPACE1    |             |
| ⊡ TOOLSDB                               |              | Snow Related<br>Estimate Size            | LIL           | . т.       |               |             |
|                                         |              | Generate DDL                             |               | 15 A-A     |               |             |
| x ()                                    | 114 of 114   | Spatial Extender                         | <b>_</b>      | Ð Å        | 🗟 🎝 Defa      | ult View*   |

| Export       | Using the Control Center                                    |
|--------------|-------------------------------------------------------------|
|              | Seport Table - DEPARTMENT                                   |
|              | CLARALIU-DB2-SAMPLE-CLARALIU-DEPARTMENT                     |
|              | Target Columns Schedule                                     |
|              | Output file department.ixf                                  |
|              | File format                                                 |
|              | C Delimited Options                                         |
|              | C Work sheet format (WSF)                                   |
|              | Format Compatible with Lotus 1-2-3 Release 1 or Release 1 a |
|              | Integrated exchange format (IXF)                            |
|              | SELECT statement <u>S</u> QL Assist                         |
|              | SELECT * FROM CLARALIU.DEPARTMENT                           |
|              |                                                             |
|              |                                                             |
|              |                                                             |
|              | Message file msg.out                                        |
| DB2 Data Mar | OK <u>R</u> eset Show Command Cancel Help                   |

| Sector Cable - D           | PEPARTMENT                         |
|----------------------------|------------------------------------|
| CLARALIU-DB2-SA            | AMPLE-CLARALIU-DEPARTMENT          |
| Target Columns             | s Schedule                         |
| C Run now without          | ut saving task history             |
| • <u>C</u> reate this as a | a task in the Task Center          |
| Run Syster                 | m CLARALIU                         |
| Scheduler                  | System CLARALIU                    |
| Task name                  | e Export - 11/21/02 4:33:34 PM EST |
| C Save <u>t</u> as         | sk only                            |
| Save an                    | nd run task now                    |
|                            | ile task execution                 |
| Detail                     |                                    |
|                            | Change                             |
|                            |                                    |
| Runtim                     | ne authorization                   |
| UserID                     |                                    |
| Passw                      | rord                               |

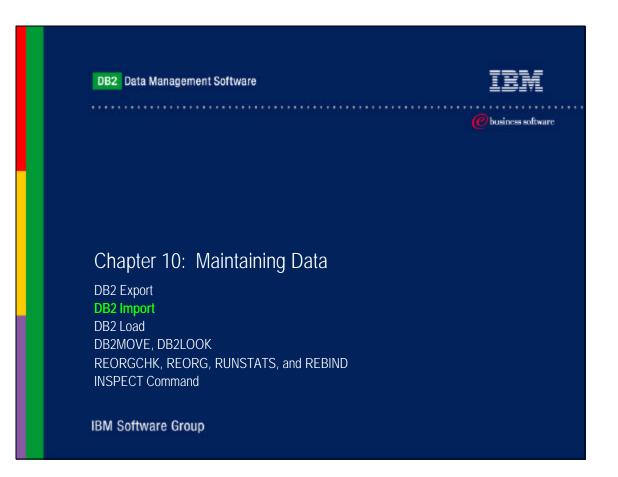

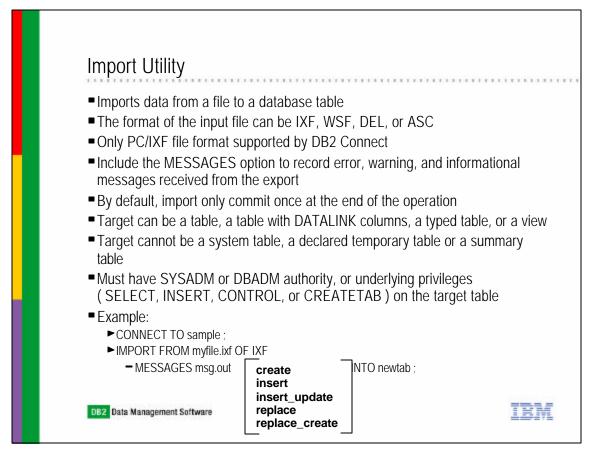

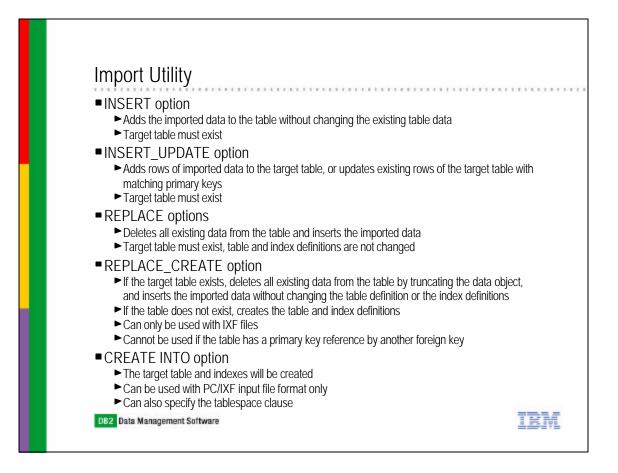

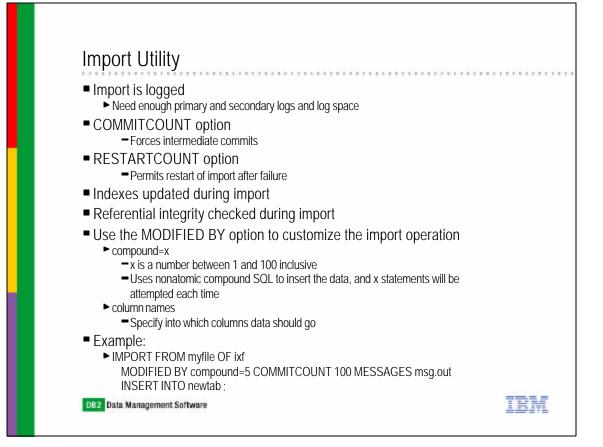

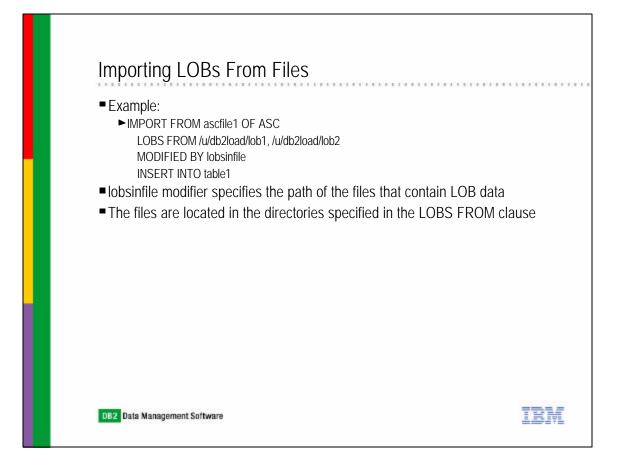

## Import Using the Control Center

| Tmport table - DEPARTMENT                                                 |  |
|---------------------------------------------------------------------------|--|
| CLARALIU - DB2 - SAMPLE - CLARALIU.DEPARTMENT                             |  |
| File Columns                                                              |  |
| Import file                                                               |  |
| Import file types                                                         |  |
| C Non delimited ASCII format (ASC) Options                                |  |
| C Delimited ASCII format (DEL) Options                                    |  |
| C Work sheet format (WSF)                                                 |  |
| Integrated exhange format (IXF)     Options                               |  |
|                                                                           |  |
| Import mode INSERT                                                        |  |
| Commit records                                                            |  |
| Restart 0                                                                 |  |
| Compound 0                                                                |  |
| Convert input data into a single sub-table (NO_TYPE_ID)                   |  |
| Do not load default values for columns that are not nullable (NODEFAULTS) |  |
| Message file                                                              |  |

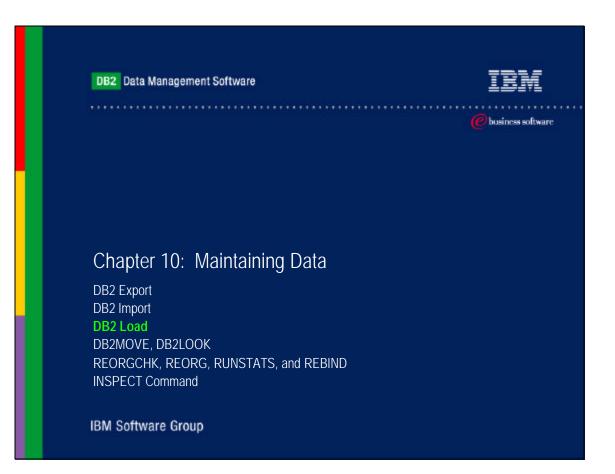

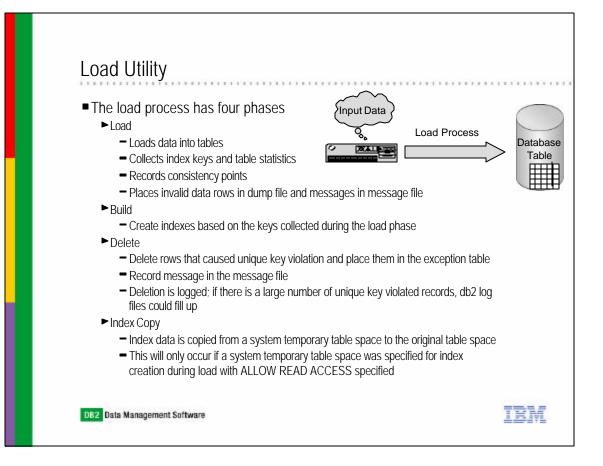

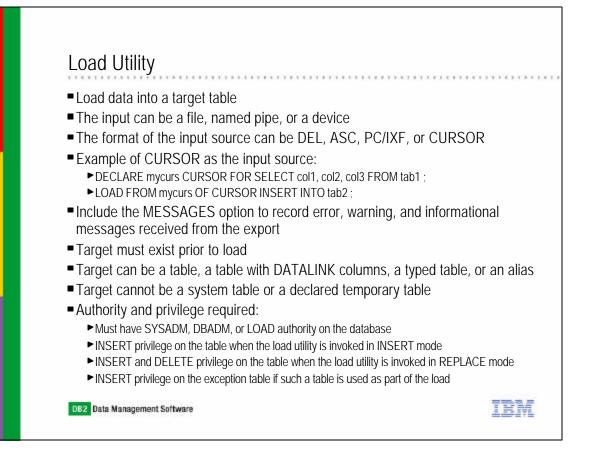

# Load Utility - Example

Example:

LOAD FROM emp.ixf OF IXF MODIFIED BY dumpfile = /u/db2/load/rejectrow.out ROWCOUNT 10000 SAVECOUNT 1000 WARNINGCOUNT 100 MESSAGES msg.out TEMPFILES PATH /tmp/db2load/

INSERT INTO employee REPLACE RESTART TERMINATE

FOR EXCEPTION except\_table ALLOW READ ACCESS USE TABLESPACE systemptbsp CHECK PENDING CASCADE DEFERRED LOCK WITH FORCE ;

DB2 Data Management Software

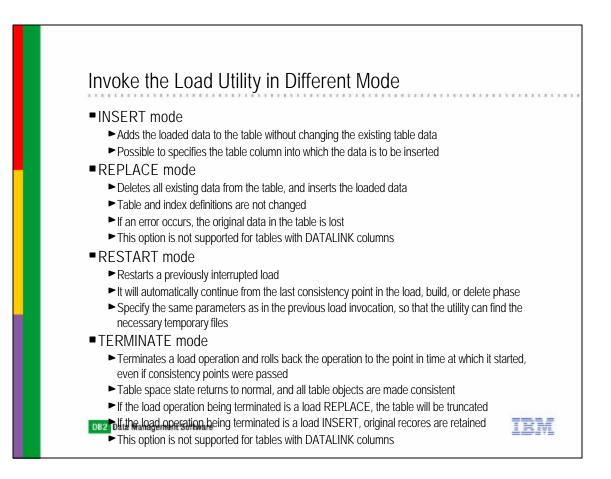

TRM

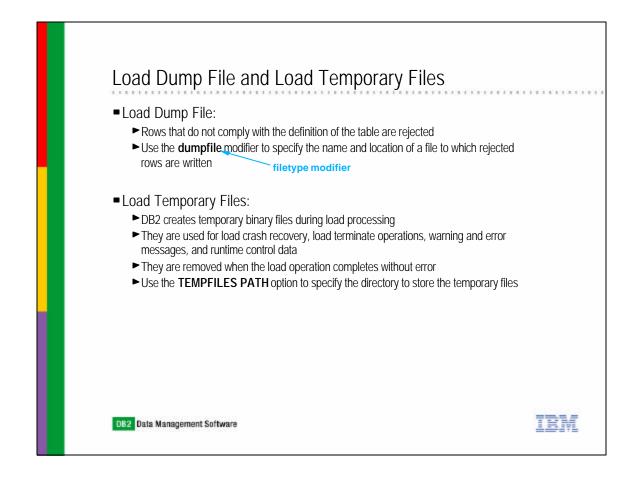

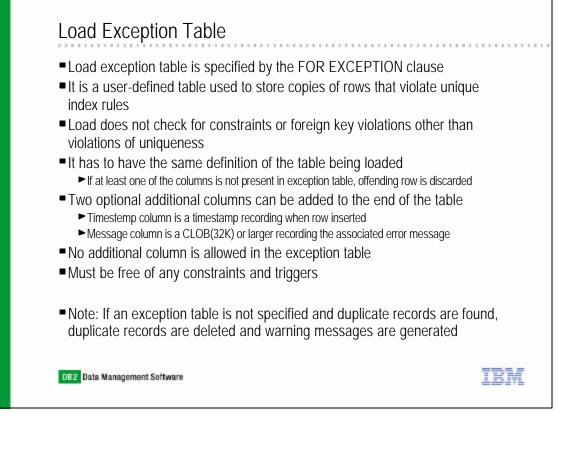

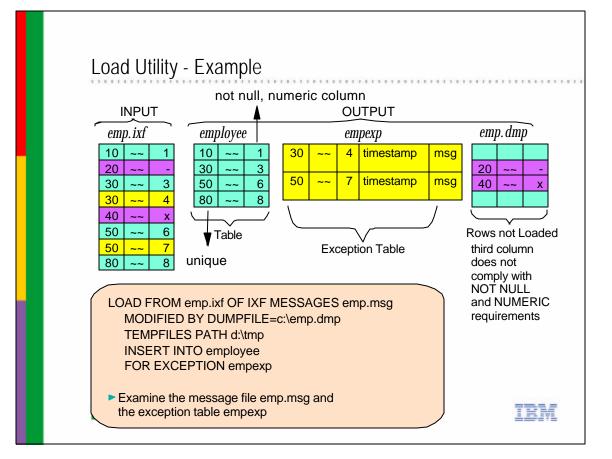

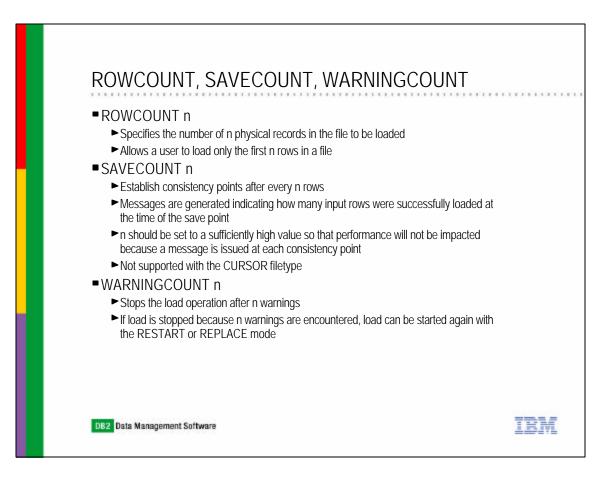

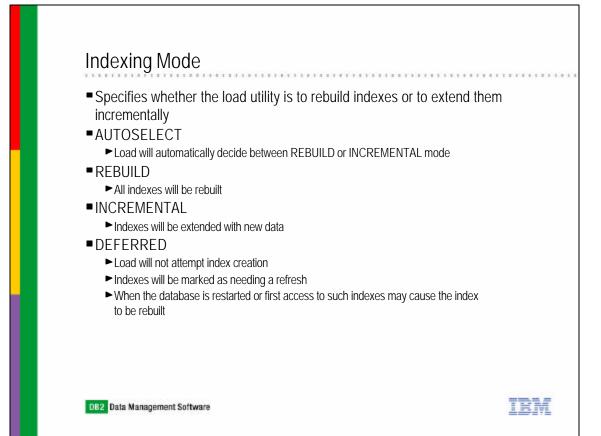

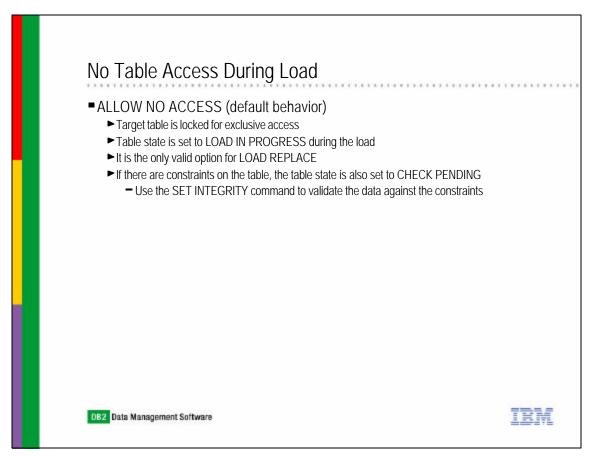

## With Table Access During Load

#### ALLOW READ ACCESS

- Target table is locked in share mode
- This option is not supported with REPLACE mode because existing data is truncated at the beginning the load
- Readers may access the non-delta portion of the data while the table is being loaded
- Data that is being loaded is not available until the load is complete
- ► If load fails, the data that existed in the table prior to the load operation will continue to be available in read only mode after the failure
- If there are constraints on the table, the table state is also set to CHECK PENDING
  - Use the SET INTEGRITY command to validate the new portion of the data (if possible) against the constraints
  - Once the SET INTEGRITY command is issued data that is being validated is not accessible, until the command is completed
- ► Specify the USE TABLESPACE <tbsp-name> option
  - If a full index is being rebuilt, a shadow copy of the index is built in the specified table space and copied over to the original table space during the INDEX COPY PHASE
  - The target table is taken offline when the new indexes are copied into the target table space
  - Only system temporary table spaces can be used
- If system temporary table space not specified, then the shadow index will be created in the same table space as the index object TEM

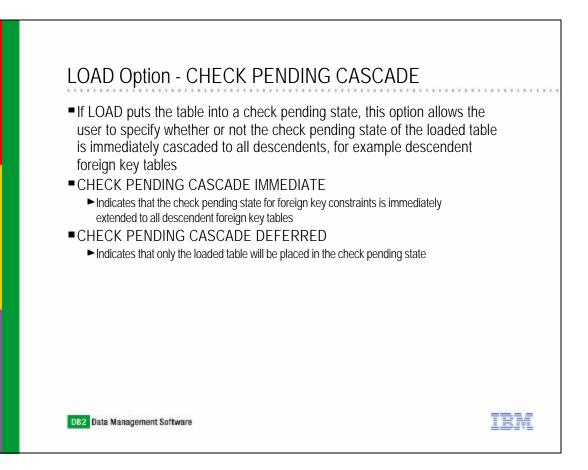

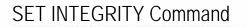

- It is used to turn off integrity checking for one or more tables
- Integrity checking options: Foreign Key, Check, Materialzed Query, DATALINK, Generated Column, Staging
- SET INTEGRITY command options:
  - ► INCREMENTAL
    - Force incremental constraint checking on the appended portion of data or summary table refresh processing
    - Even if option not specified, incremental processing is default
    - Error message returned if full processing needed
  - ► IMMEDIATE CHECKED
    - Integrity checking turned on and carry out deferred integrity checking
  - ► IMMEDIATE UNCHECKED
    - Integrity checking turned on and deferred integrity checking is not performed

TRM

- Can also check one type of integrity and leave in check pending state
- ► ACCESS MODE
- ►CASCADE MODE

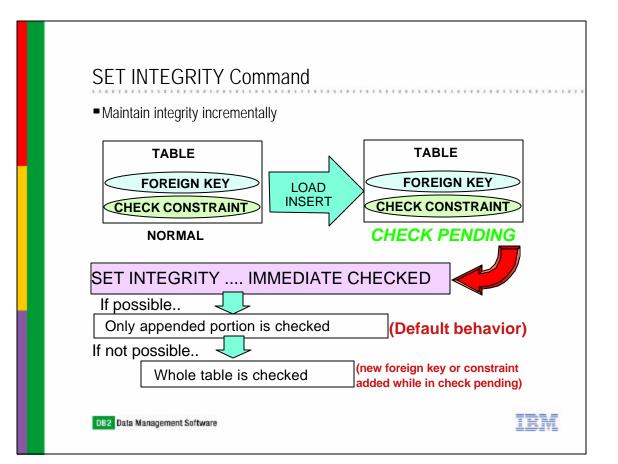

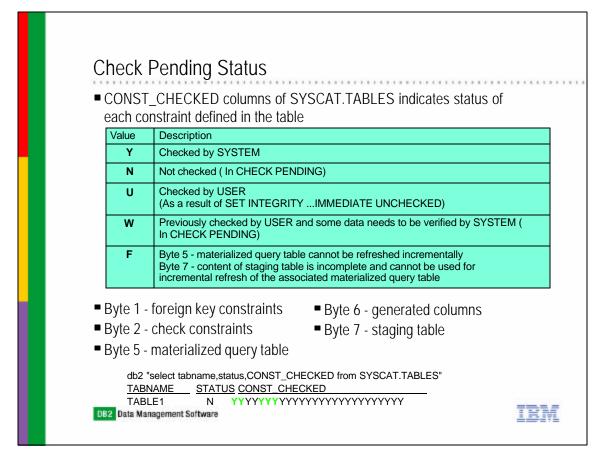

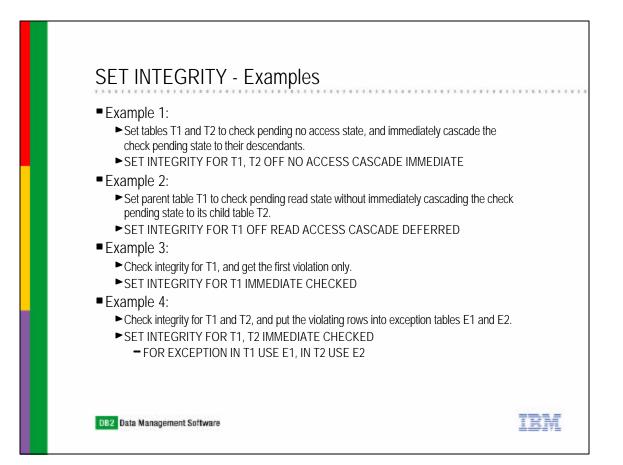

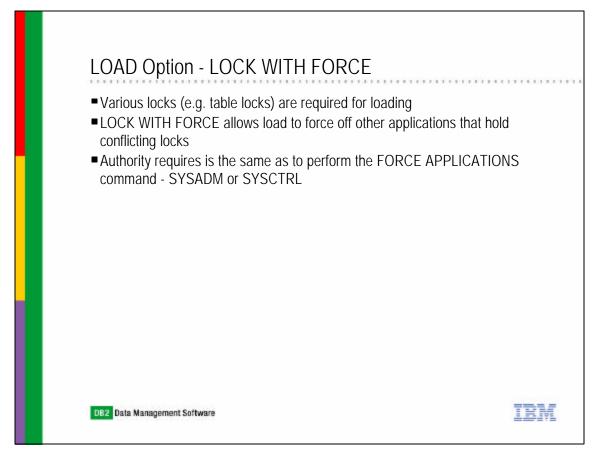

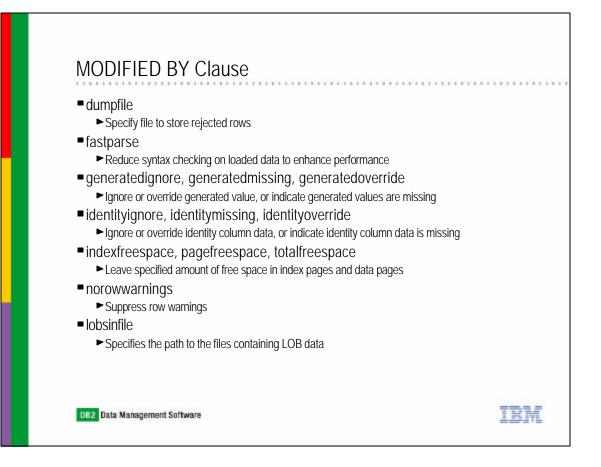

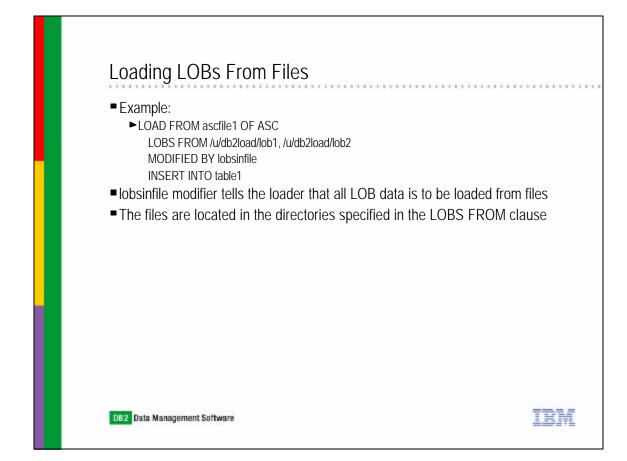

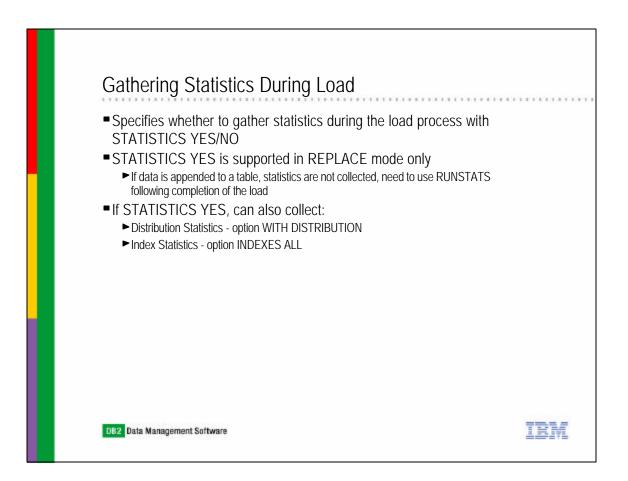

## LOAD Option - COPY YES/NO

• Load almost completely eliminates the logging associated with the loading of data

- To allow database or table space to be recoverable after load in case of failure:
  - ► Take a backup of table space after the completion of the load
  - Explicitly request a copy of the loaded portion of table
- For database with forward log recovery enabled:
  - ► Table space in which the loading table resides is in LOAD IN PROGRESS state during the load
  - Table space is left in BACKUP PENDING state at the completion of the load regardless if it is successful or not
  - ► This is the behavior of COPY NO (default)
  - ► If COPY YES option is used, a copy of the loaded data will be saved in the specified location
- For database with forward log recovery disabled:
  - ► Table space in which the loading table resides is in LOAD IN PROGRESS state during the load

TRM

- ► Table space will not be in BACKUP PENDING state
- ► To ensure that the table space can be restored for any reason, the table space should be backed up before and after the load
- Cannot use COPY YES option, it is not supported if forward log recovery is disabled

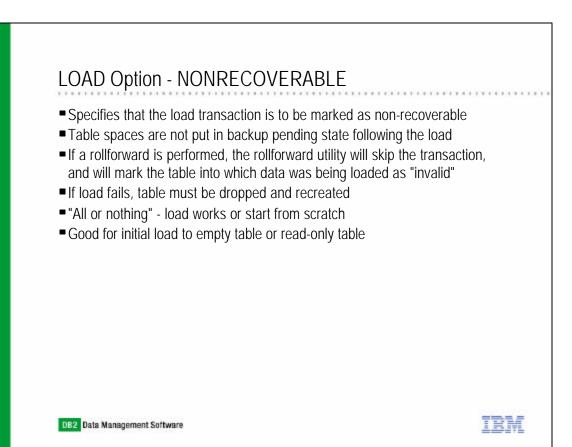

## LOAD QUERY - Table States

- Checks the status of a load operation during processing and returns the table state
- If a load is not processing, then the table state alone is returned
- Example:
  - ► LOAD QUERY TABLE staff TO /u/mydir/staff.tempmsg
- Table states returned by the LOAD QUERY command are:
  - ► Normal
  - Check Pending
    - The table has constraints and they have yet to be verified.
  - ► Load in Progress
  - ► Load Pending
    - A load has been aborted. Issue a load terminate, a load restart or a load replace to bring the table out of the Load Pending state.

TRM

- Read Access Only
  - The table data is available for read access queries.
- ► Unavailable
- ► Not Load Restartable
  - The table is in a partially loaded state that will not allow a load restart.
- Unknown

DB2 Data Management Software

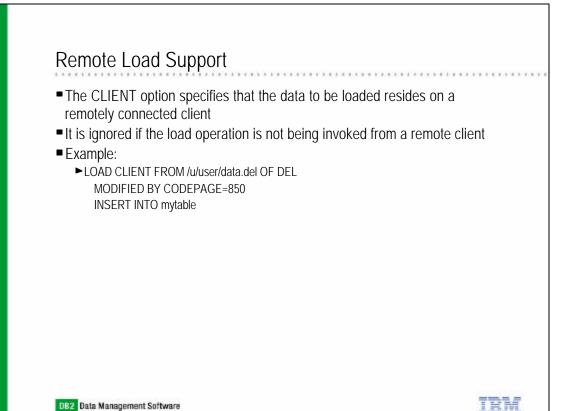

# IMPORT vs LOAD

### IMPORT

## LOAD

.......

| Slower on large amounts of data                         | Faster on large loads - writes formatted pages    |
|---------------------------------------------------------|---------------------------------------------------|
| Creation of tables & indexes with IXF format            | Tables and indexes must exist                     |
| WSF supported                                           | WSF not supported                                 |
| Import into tables and views<br>(Aliases supported)     | Load tables only<br>(Aliases supported)           |
| No support for importing into materialized query tables | Support for loading into materialized query table |
| Table space(s) On-line during import                    | Table space(s) Off-line during load               |
| All rows logged                                         | Minimal logging performed                         |
| Triggers will be fired                                  | Triggers not supported                            |

| IMPORT vs LOAD                                                               |                                                                                                    |
|------------------------------------------------------------------------------|----------------------------------------------------------------------------------------------------|
| IMPORT                                                                       | LOAD                                                                                                    |
| Temporary space used within the database.<br>Largest index plus 10% (approx) | Temporary space used outside the database<br>Sum of all indexes (approx)                                    |
| Constraints validated during import                                          | All Unique key is verified during load<br>Other constraints are validated with the<br>SET INTEGRITY command |
| If interrupted table is usable with data up to the last commit point.        | If interrupted the table is held in LOAD PENDIN<br>state. Either restart or restore tables effected         |
| Run RUNSTATS after import for Statistics                                     | Statistics gathered during Load                                                                             |
| Import into mainframe database via DB2<br>Connect                            | Cannot load into mainframe database                                                                         |
| Files must reside on the same node as the import                             | Files/Pipes must reside on the database nod                                                                 |
| No back-up image required                                                    | Backup can be created during load                                                                           |

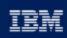

P business software

## Chapter 10: Maintaining Data

DB2 Export DB2 Import DB2 Load DB2MOVE, DB2LOOK REORGCHK, REORG, RUNSTATS, and REBIND INSPECT Command

IBM Software Group

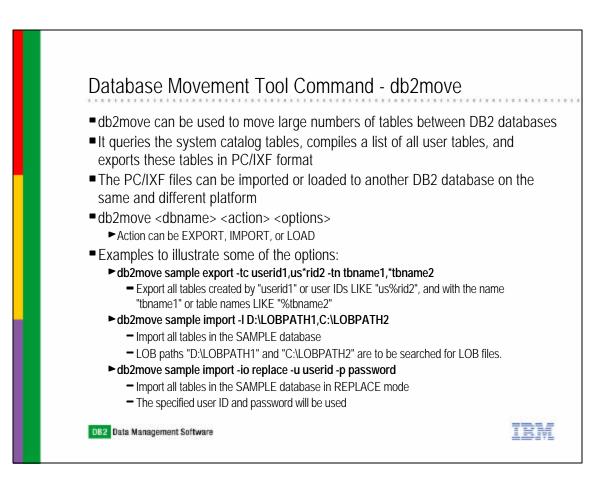

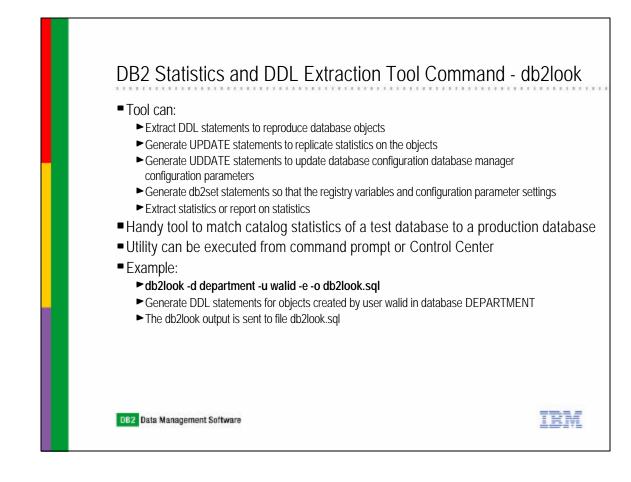

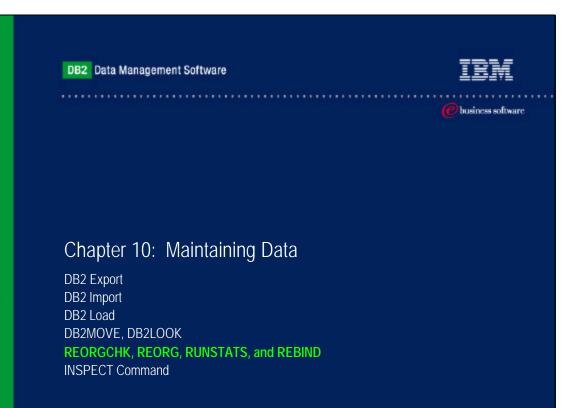

**IBM Software Group** 

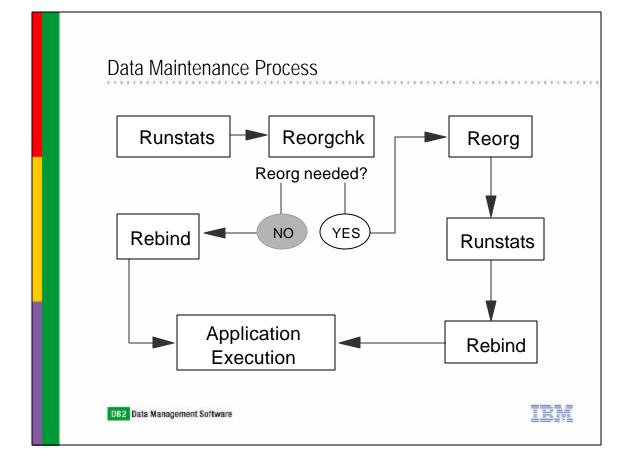

| RUNSTATS Utility                                                                                                    |
|----------------------------------------------------------------------------------------------------|
| Updates statistics about the physical characteristics of a table and the associated indexes                                                                                                    |
| Characteristics include number of records, number of pages, and average record length                                                                                                    |
| <ul> <li>Examples:         <ul> <li>RUNSTATS ON TABLE db2user.employee ALLOW WRITE ACCESS</li> <li>Collect statistics on the table only, on all columns without distribution statistics</li> <li>Other users can read from and write to the table while statistics are calculated</li> <li>RUNSTATS ON TABLE db2user.employee</li> <li>WITH DISTRIBUTION ON COLUMNS (empid, empname)</li> <li>ALLOW READ ACCESS</li> <li>Collect statistics on the table only, on columns empid and empname with distribution statistics</li> <li>Other users can have read-only access to the table while statistics are calculated</li> </ul> </li> <li>RUNSTATS ON TABLE db2user.employee         <ul> <li>ALLOW READ ACCESS</li> <li>Collect statistics on the table only, on columns empid and empname with distribution statistics</li> <li>Other users can have read-only access to the table while statistics are calculated</li> </ul> </li> <li>RUNSTATS ON TABLE db2user.employee         <ul> <li>AND SAMPLED DETAILED INDEXES ALL</li> <li>Collect basic statistics on the table and all indexes using sampling for the detailed index statistics collection</li> </ul> </li> </ul> |
| <ul> <li>Statistics of an index can also be collected at index creation time</li> <li>CREATE INDEX item ON stock (itemno) COLLECT DETAILED STATISTICS</li> <li>Data Management Software</li> </ul>                                                                                                    |

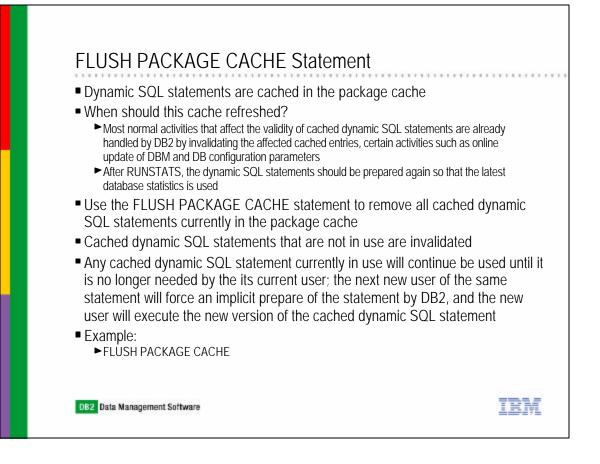

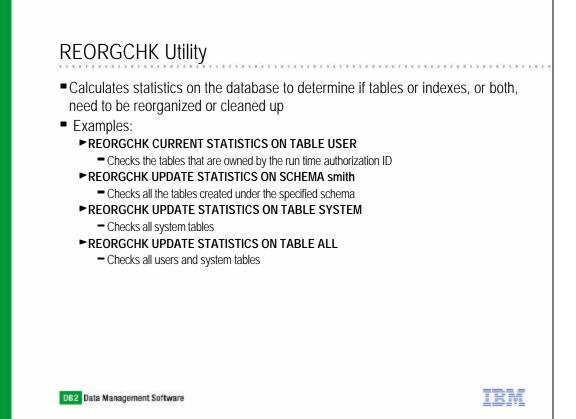

## **REORGCHK Sample Output**

Table statistics:

| F1: | 100 | * | OVERFLOW / CARD < 5                              |
|-----|-----|---|--------------------------------------------------|
| F2: | 100 | * | (Effective Space Utilization of Data Pages) > 68 |
| F3: | 100 | * | (Required Pages / Total Pages) > 80              |
|     |     |   |                                                  |

| SCHEMA    | NAME                                                                    | CARD     | OV    | NP      | FP | TSIZE | F1 | F2 | F3  | REORG |
|-----------|-------------------------------------------------------------------------|----------|-------|---------|----|-------|----|----|-----|-------|
|           |                                                                         |          |       |         |    |       |    |    |     |       |
| SYSIBM    | SYSATTRIBUTES                                                           | -        | -     | -       | -  | -     | -  | -  | -   |       |
| SYSIBM    | SYSBUFFERPOOLNODES                                                      | -        | -     | -       | -  | -     | -  | -  | -   |       |
| SYSIBM    | SYSBUFFERPOOLS                                                          | 1        | 0     | 1       | 1  | 52    | 0  | -  | 100 |       |
| SYSIBM    | SYSCHECKS                                                               | -        | -     | -       | -  | -     | -  | -  | -   |       |
| SYSIBM    | SYSCODEPROPERTIES                                                       | -        | -     | -       | -  | -     | -  | -  | -   |       |
| SYSIBM    | SYSCOLAUTH                                                              | -        | -     | -       | -  | -     | -  | -  | -   |       |
|           |                                                                         |          |       |         |    |       |    |    |     |       |
| Index sta | tistics:                                                                |          |       |         |    |       |    |    |     |       |
| F5: 100*( | ERRATIO or normalized<br>KEYS*(ISIZE+9)+(CARD-<br>PCTFREE)*((INDEXPAGES | KEYS)*5) | / ((N | ILEAF-N |    |       |    |    |     |       |
| (VEVC*/TC | T7E+0)+(CADD_VEVC)*5)                                                   | < 100    |       |         |    | - , , |    |    |     | , ,   |

 $\begin{array}{l} (\text{KEYS}^{(1)}(1512E+9)+(CARD-KEYS)^{*}5) < 100 \\ \text{F7: } 100 * (\text{NUMRIDS DELETED} / (\text{NUMRIDS DELETED} + CARD)) < 20 \\ \text{F8: } 100 * (\text{NUM EMPTY LEARS / NLEAR)} < 20 \\ \end{array}$ 

| SCHEMA | NAME             | CARD       | LEAF | ELEAF | LVLS | ISIZE | NDEL | KEYS | F4  | F5 | Fб | F7 | F8 | REORG |
|--------|------------------|------------|------|-------|------|-------|------|------|-----|----|----|----|----|-------|
| Table: | SYSIBM.SYSATTRIE | <br>BUTES  |      |       |      |       |      |      |     |    |    |    |    |       |
| SYSIBM | IBM83            | -          | -    | -     | -    | -     | -    | -    | -   | -  | -  | -  | -  |       |
| SYSIBM | IBM84            | -          | -    | -     | -    | -     | -    | -    | -   | -  | -  | -  | -  |       |
| SYSIBM | IBM85            | -          | -    | -     | -    | -     | -    | -    | -   | -  | -  | -  | -  |       |
| Table: | SYSIBM.SYSBUFFE  | RPOOLNODES |      |       |      |       |      |      |     |    |    |    |    |       |
| SYSIBM | IBM69            | -          | -    | -     | -    | -     | -    | -    | -   | -  | -  | -  | -  |       |
| Table: | SYSIBM.SYSBUFFEF | RPOOLS     |      |       |      |       |      |      |     |    |    |    |    |       |
| SYSIBM | IBM67            | 1          | 1    | 0     | 1    | 22    | 0    | 1    | 100 | -  | -  | 0  | 0  |       |
| SYSIBM | IBM68            | 1          | 1    | 0     | 1    | 10    | 0    | 1    | 100 | -  | -  | 0  | 0  |       |
| Table: | SYSIBM.SYSCHECK  | S          |      |       |      |       |      |      |     |    |    |    |    |       |
| SYSIBM | IBM37            | -          | -    | -     | -    | -     | -    | -    | -   | -  | -  | -  | -  |       |

IRM

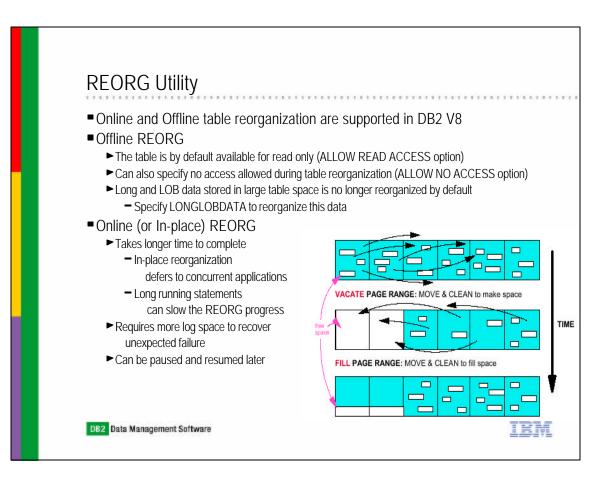

| >>-REORG                                              |                              | >                        |
|-------------------------------------------------------|------------------------------|--------------------------|
| >+-TABLEtable-name  Tabl<br>'-INDEXES ALL FOR TABLEta | le Clause                    | >                        |
| Table Clause                                          |                              |                          |
| +++++++                                               |                              | >                        |
| ALLOW READ ACCESS                                     |                              |                          |
|                                                       | +++++++                      | '-LONGLOBDATA-'<br>START |
| -ALLOW READ A                                         | ACCESS' '-NOTRUNCATE TABLE-' | '-RESUME-'               |
| Index Clause                                          |                              |                          |
| ALLOW READ ACCESS                                     | <br>-++                      | 1                        |
| '-ALLOW+-NO+-ACCESS-                                  |                              | -                        |

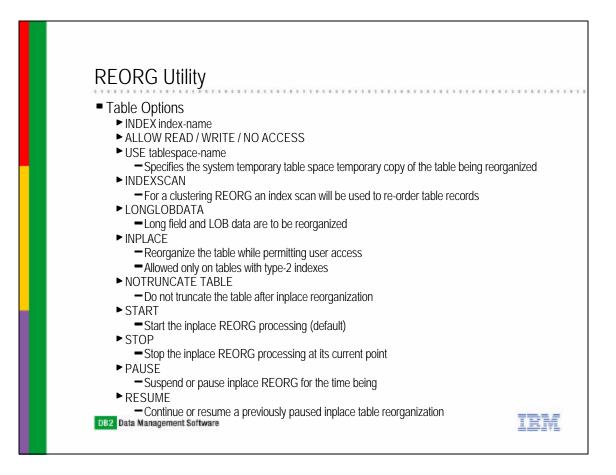

## **REORG Utility**

#### Index Options

- ► ALLOW READ / WRITE / NO ACCESS
  - Use the ALLOW READ ACCESS or ALLOW WRITE ACCESS option to allow other transactions either read-only or read-write access to the table while the indexes are being reorganized
  - During the period in which the reorganized copies of the indexes are made available, no access to the table is allowed

#### ► CLEANUP ONLY

- A cleanup rather than a full reorganization will be done
- The indexes will not be rebuilt and any pages freed up will be available for reuse by indexes defined on this table only

#### ► CONVERT

- Convert indexes to type-2 indexes
- If the index is type 1, this option will convert it into type 2
- If the index is already type 2, this option has no effect

DB2 Data Management Software

## **REBIND Utility**

- Allows the user to recreate a package stored in the database without the need for a bind file
  - ► Must use qualified package name or it will assume the current authorization ID
  - ► Does not automatically commit unless auto-commit is enabled
  - Provides a quick way to recreate a package
- Example:
  - ► REBIND PACKAGE package-name

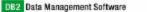

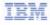

TRM

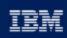

e business software

## Chapter 10: Maintaining Data

DB2 Export DB2 Import DB2 Load DB2MOVE, DB2LOOK REORGCHK, REORG, RUNSTATS, and REBIND INSPECT Command

IBM Software Group

# INSPECT Command Inspect database for architectural integrity Check pages of the database for page consistency Check the structures of table objects and structures of table spaces are valid INSPECT is online and will not lock objects Objects can be specified with INSPECT are databases, table spaces, and tables Access database objects using uncommitted read isolation level INSPECT check processing will write unformatted data results to a specified file Use the DB2INSPT utility to format the inspection result data One of the following authority can use the INSPECT command: SYSADM SYSCTRL SYSMAINT

- ► DBADM
- ► CONTROL privilege if a single table

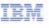

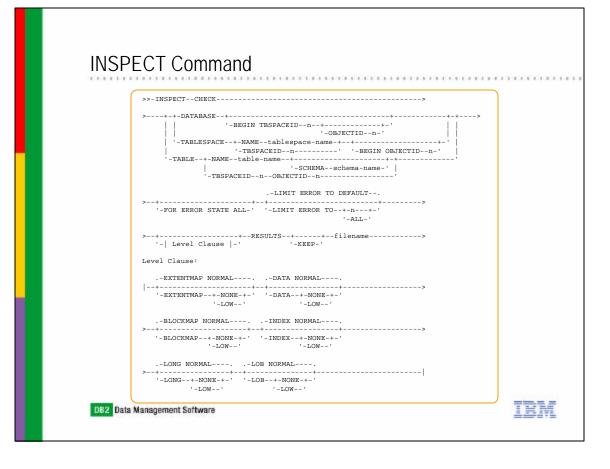